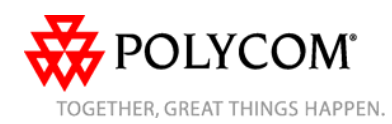

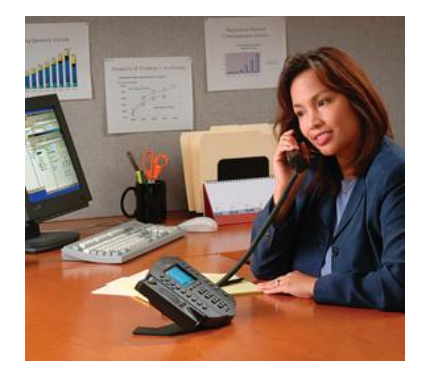

# **SoundPoint® IP 501**

*Quick User Guide* 

Basic Phone Features Customizing Your Phone

Applies to phones running SIP 2.2 or later.

For detailed information please consult the comprehensive SoundPoint IP 501 User Guide available at: [www.polycom.com/support/voicedocum](http://www.polycom.com/support/voicedocumentation) [entation](http://www.polycom.com/support/voicedocumentation)

©2007 Polycom, Inc. All rights reserved. *Polycom, the Polycom logo and SoundPoint are registered trademarks of Polycom, Inc. in the U.S. and various countries. All other trademarks are the property of their respective owners. Information in this document is subject to change without notice.*

# **BASIC PHONE FEATURES**

#### **PLACING A CALL**

**: Using the Handset**

Pick up the handset and dial the number or dial the number first, and then pick up the handset.

- **: Using the hands-free Speakerphone** 1. With the handset on-hook, press:
- any assigned line key, or
- the **NewCall** soft key.
- 2. Dial the number.

Or dial the number, and then press the **Dial** soft key.

#### **Using the optional Headset:**

- 1. With the headset connected, press:
- any assigned line key, or - the **NewCall** soft key.
- 2. Press  $\circled{2}$

3. Dial the desired number.

Or dial the number, and then press  $\mathcal{D}$ .

*During a call, you can alternate between handset, headset, or h andsfree modes by pressing the or keys, or picking up the handset.* 

# **ANSWERING A CALL**

**Using the Handset:**  Pick up the handset. **Using the Speakerphone:**  Press:  $\heartsuit$  , or - the line key, or - the **Answer** soft key. **Using the option al Headset:** 

Press  $\circledcirc$ .

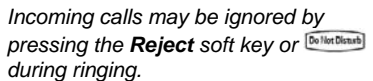

# **ENDING A CALL**

**t: Using the Handse** Hang up or press the **EndCall** soft key. **Using the Speakerphone:** 

Press <sup>org</sup> or the **EndCall** soft key. **Using the optional Headset :**  Press  $\mathcal D$  or the **EndCall** soft key.

#### **MICROPHONE MUTE**

During a call, press ③. Mute applies to all modes: handset, headset, and hands-free. You can hear all other parties while Mute is enabled. To turn off Mute, press  $\circledast$  again.

## **CALL HOLD AND RESUME**

1. During a call, press ╰or the **Hold** soft key. 2. Press  $($ <del>kal</del> again, the **Resume** soft

key, or the line key to retrieve the call.

#### **LOCAL CONFERENCE CALLS\***

**e To create a three-way conferenc call:** 

1. Call the first party.

2. Press  $\frac{[Comference]}{[Conference]}$  or the **Confrnc** soft key to create a new call (the active call is placed on hold).

4. When the second party answers, 3. Place a call to the second party.

press **Conference** or the **Confrnc** soft key again to join all parties in the conference.

*When a conference has been established, pressing the Split soft key will split the conference into two calls on hold.* 

*Placing the call on hold on the will conference originator's phone*  . *place the entire conference on hold*

*A conference may be created at any time between an active call and a cal l on hold (on the same or another line) by pressing the Join soft key.* 

*ce Ending the call on the conferen her originator's phone will allow the ot parties to continue the conference.* 

-<br>\* - Conferencing is an optional feature that must be configured on the call server. Particulars and menu options may vary.

#### **CALL TRANSFER**

1. During a call, press  $T_{\text{transfer}}$  or the **Trnsfer** soft key (the active call is placed on hold).

2. Place a call to the number to which 3. After speaking with the second party, you want to transfer the call.

press  $\boxed{\text{Transfer}}$  or the **Trnsfer** soft key to complete the transfer.

*Press the Blind soft key to transfer the call without speaking to the second party*.

*Transfer may be cancelled during establishment by pressing the Cancel soft key. The original call is resumed*.

#### **CALL FORWARDING**

#### **o enable call forwarding: T**. Press the **Forward** soft key from the 1

phone's idle display or press and select **Features** and **Forward**. 2. Select a **Forwarding Type** from **Always**, **No Answer**, and **Busy**.

3. For all types, enter a number to forward all future calls to.

4. For **No Answer**, enter the number of rings before forwarding.

5. Press the **Enable** soft key to confirm Call Forwarding. A moving arrow icon appears for that line to confirm Call Forwarding is enabled

#### **To disable call forwarding:**

1. Press the **Forward** soft key from the phone's idle display or press and select **Features** and **Forward**. 2. Select a **Forwarding Type** from **Always**, **No Answer**, and **Busy**. 3. Press the **Disable** soft key.

*Call forwarding is not available on shared lines.* 

*he If call forwarding is configured on t aling call server (invoked using \* code di -based application), then or from a PC y. particulars and menu options may var*

#### **REDIAL**

Press the **Redial** soft key or **Redial** to redial the most recently dialed number.

#### **DO NOT DISTURB**

Press **Dellet Disturb** to prevent the phone from ringing on incoming calls. A Do Not Disturb icon appears for all lines to confirm that Do Not Disturb is enabled. Press [Dollet Disturb] again to turn off Do Not Disturb.

*If Do Not Disturb is configured on the call server, then particulars may vary.*

#### **CALL LISTS**

Press **Directories** followed by Call Lists (or just  $\boxed{\text{full lists}}$  and Missed, Received, or Placed Calls, as desired. Information on respective calls will be displayed. **From this screen, choose the** 

- **priat appro e soft key:** 1. **Edit** to amend the dial string before
- dialing. 2. **Dial** to return the call.

#### Or press **More**, then:

- 3. **Info** to view detailed call information.
- 4. **Save** to store the contact to the Contact Directory.

5. **Clear** to delete the call from the list. Press **More** and **Exit** soft keys to return to the idle display.

#### **VOICE MAIL\***

the front of the phone and individual line LED indicators will flash and stutter dial tone in place of normal dial tone will The Message Waiting Indicator LED on sound to indicate that message(s) are waiting at the message center. **To listen to voice messages**:

1. Press Messages

 2. Follow voice prompts to listen to messages.

-<br>\* - Voice Mail is an optional feature that must be configured on the call server. Particulars and menu options may vary.

#### **DIALING SPEED**

To assign a speed dial index, see **CONTACT DIRECTORY** below.

To dial a number assigned to a line key, press the line key opposite the number.

# **CUSTOMIZING YOUR PHONE**

#### **CONTACT DIRECTORY**

**To add a contac**t **in your local phone directory:**

1. Press Directories , and then select **Contact Directory**.

2. Press the **More** soft key, then the **Add** soft key to enter another contact into the phone's database. 3. Enter first and/or last name from the keypad. Press the **1/A/a** soft key to select between numeric and upper / lower case alphanumeric modes. Press the **Encoding** soft key to access special characters in other languages if necessary.

. assigned the next available index value 4. Enter a unique contact number (not already in the directory). 5. Change the Speed Dial Index if desired. It will automatically be 6. Modify the remainder of the fields (Ring Type, Divert Contact, Auto Reject, and Auto Divert) if desired. 7. Press the **Save** soft key to confirm or the **Cancel** soft key to abandon the

or the <u>changes</u>, then press **changes** or the **Exit** soft keys to return to the idle display.

*Contacts can be easily added from Call Lists. For more information, see CALL LISTS section above.* 

#### **To search for a contact:**

1. Press **Directories**, and then select **Contact Directory**. 2. Press the **More** soft key, and then 3. Using the dial pad, enter the first few 4. Press the **Search** soft key to search the **Search** soft key. characters for First or Last names. for contacts. Dial successful matches from the resulting screen.

#### **To edit a contact**:

- 1. Press Directories , and then select **Contact Directory**.
- 2. Search for contact (see above). 3. Press the **Edit** soft key and make the
- . necessary changes
- 4. Press the **Save** soft key to confirm or the **Cancel** soft key to abandon the

 $chances$ , then press  $\boxed{\text{Directories}}$  or the **Exit** soft keys to return to the idle display.

## **VOLUME ADJUSTMENT**

Press the  $\cup$  volume keys to Pressing these keys in idle state adjusts adjust handset, headset, and handsfree speaker volume during a call. the ringer volume.

*To conform to regulatory requirements, handset and headset volume will return to a preset level after each call, but the configuration can be changed. Handsree volume setting f s will be maintained across calls.* 

#### **RING TYPE**

You can select different rings to match your preferences and distinguish between calls on lines.

**e incoming ring: To change th**

1. Press  $\Box$ 

 2. Select **Settings** followed by **Basic**, and **Ring Type**.

3. Using the **Up** or **Down** arrows, highlight the desired ring type. Press the **Play** soft key to hear the selected ring type.

4. Press the **Select** soft key to change to the selected ring type.

 $5.$  Press  $\Box$   $\Box$  to return to the idle display.

*If you select Silent ring, press the Line key or Answer soft key to answer incoming calls.* 

#### **DISTINCTIVE RINGING / CALL REATMENT T**

You can set distinctive incoming ringing tones for different contacts in your local directory.

**cal To set a distinctive ring for a lo contact**:

1. Press Directories and then select

**Contact Directory**.

**RY** above). **DIRECTO**2. Search for contact (see **CONTACT**

he **Edit** 4. Enter a number corresponding to one 3. Press the  $\mathsf{Edit}$  soft key and scroll down to Ring Type. of the ring types available (see **RING TYPE** above).

5. Press the **Save** soft key or **Cancel** to abandon the change, then press

Directories to return to the idle display.

#### **HEADSET MEMORY MODE**

For permanent or full-time headse t users, there is an option to default all calls to go to the headset.

**Mode: To enable Headset Memory**  1. Press **Menu** and select **Settings** followed by **Basic**, **Preferences**, and **Headset Memory**.

2. Use the **Up** or **Down** arrows and press the **Select** soft key to enable Headset Memory Mode.

**: To disable Headset Memory Mode** Repeat steps 1 and 2 and select **Disable**.

**To activate Headset Memory Mode:**  Press  $\mathcal{D}$  twice.

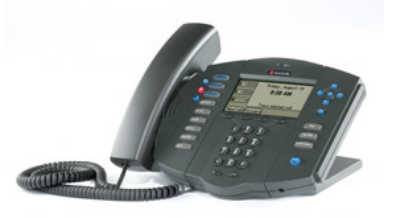

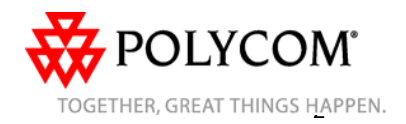